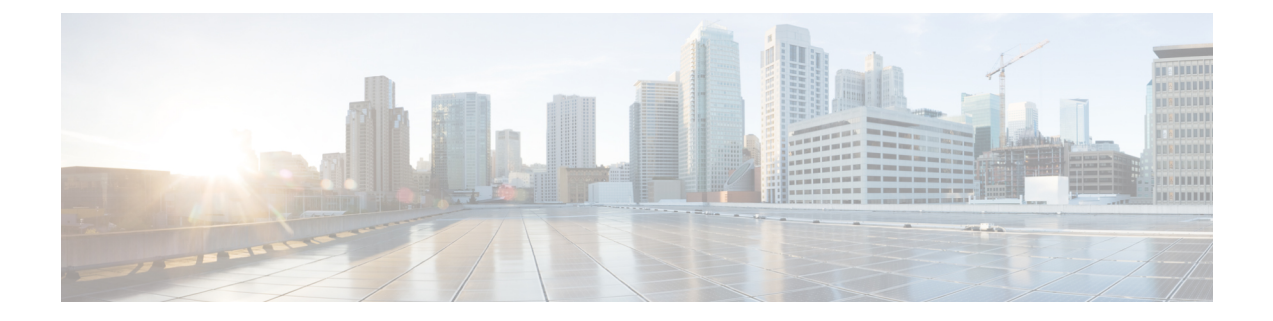

# マーキングの設定

- [マーキングについて](#page-0-0) (1 ページ)
- [マーキングの](#page-2-0)前提条件 (3 ページ)
- マーキングに関[するガイドラインと](#page-2-1)制約事項 (3 ページ)
- [マーキングの](#page-4-0)設定 (5 ページ)
- [マーキング](#page-13-0)設定の確認 (14 ページ)
- [マーキングの](#page-13-1)設定例 (14 ページ)

# <span id="page-0-0"></span>マーキングについて

マーキングは、着信および発信パケットの Quality of Service (QoS) フィールドを変更するために 使用する方式です。マーキングが可能な QoS フィールドは、レイヤ 3 では IP precedence、および DiffServコードポイント(DSCP)です。QoSグループはシステムにとってローカルなラベルで、 中間マーキング値を割り当てることができます。QoS グループのラベルを使用して、出力スケ ジューリングを決定できます。

マーキングのコマンドは、ポリシーマップ内で参照されるトラフィッククラスで使用できます。 次の表に、設定できるマーキング機能を示します。

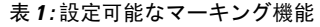

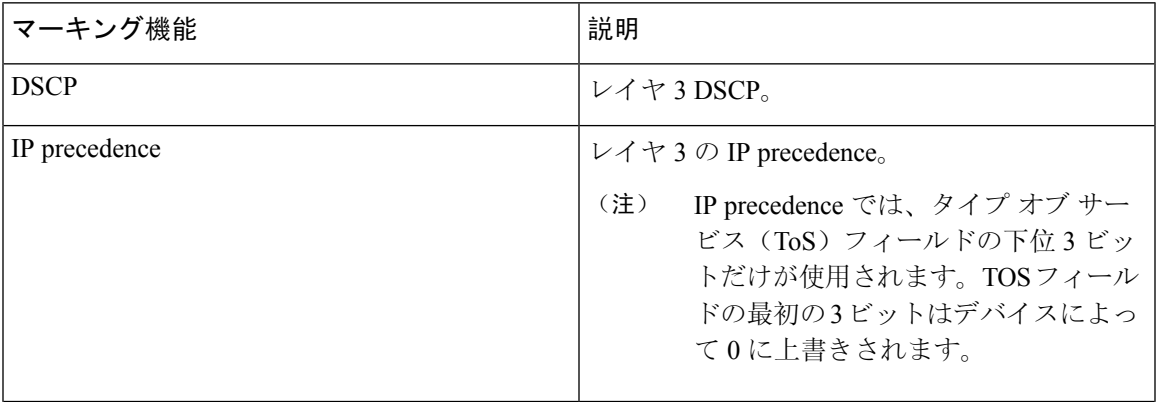

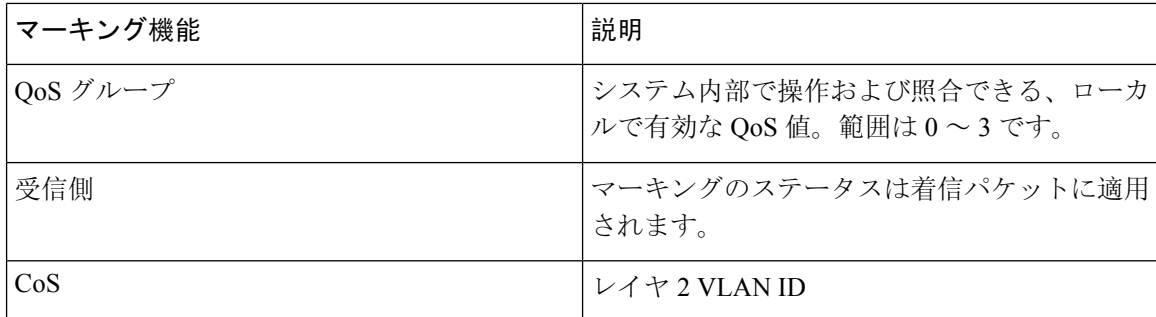

## 信頼境界

信頼境界は、ネットワークの境界を形成します。ネットワークはスイッチのマーキングを信頼し ます(オーバーライドしません)。

受信インターフェイスは信頼境界を以下のように実行します。

- すべてのファイバ チャネルおよび仮想ファイバ チャネル インターフェイスは、FCoE システ ム クラスに自動的に分類されます。
- デフォルトでは、すべてのイーサネット インターフェイスは信頼できるインターフェイスで す。802.1p サービス クラス (CoS) 値でタグ付けされたパケットは、パケット内の値を使用 して、システム クラスに分類されます。
- 802.1p CoS 値でタグ付けされていないパケットは、デフォルトのドロップ システム クラスに 分類されます。タグなしパケットがトランク上で送信される場合、このパケットにはデフォ ルトのタグなし CoS 値 0 がタグ付けされます。
- イーサネットインターフェイスまたはポートチャネルのデフォルトのタグなしCos値は上書 きできます。

システムがタグなしパケットに正しい CoS 値を適用すると、QoS は新しく定義されたクラスに 従ってパケットを処理します。

## 動作のクラス

ルーテッド ユニキャスト トラフィックの場合、CoS 値は使用できず、パケットには DiffServ コー ド ポイント (DSCP) 値のみが含まれます。ブリッジド ユニキャスト トラフィックの場合、CoS 値は、802.1q ヘッダーで受信した CoS 値からコピーされます。レイヤ 2 アクセス リンクでは、ト ランクヘッダーがないことに注意してください。このため、トラフィックがアクセスポートで受 信されてブリッジされる場合、そのトラフィックは CoS 0 でスイッチを入力します。DSCP 値は 変更されませんが、パケットは望ましい優先度を取得しないことがあります。CoS値またはDSCP 値を手動で設定する QoS ポリシーにより、ポリシーマップで CoS 値を手動で設定できます。

ルーテッドマルチキャストトラフィックは、ルーテッドユニキャストトラフィックと同様のCoS 値を取得します。ブリッジドマルチキャストトラフィックの場合、動作はレイヤ3の状態によっ て決まります。マルチキャスト グループにレイヤ 3 ステートがない場合、CoS はブリッジド ユニ

キャスト トラフィックと同様に取得されます。マルチキャスト グループにレイヤ 3 ステートがあ る場合、ルーテッド ユニキャスト トラフィックと同様に CoS が取得されます。

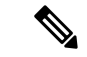

トラフィックが受信される VLAN のスイッチ仮想インターフェイス (SVI) でスパース モードの ProtocolIndependent Multicast(PIM)をイネーブルにすると、PIMはマルチキャストトラフィック の S、G エントリを作成します。 (注)

表 **2 :** トラフィック タイプごとの **CoS** 動作

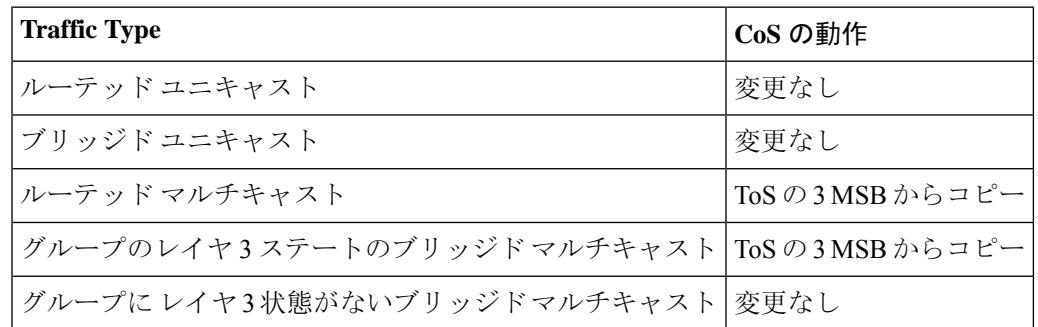

トラフィック タイプごとの CoS 動作は、Cisco Nexus 9508 スイッチ (NX-OS 7.0(3)F3(3)) ではサ ポートされていません。 (注)

## <span id="page-2-0"></span>マーキングの前提条件

分類の前提条件は、次のとおりです。

- モジュラ QoS コマンド ライン インターフェイスについて理解している。
- デバイスにログインしている。

# <span id="page-2-1"></span>マーキングに関するガイドラインと制約事項

マーキングの設定時のガイドラインと制約事項は次のとおりです。

- **show** コマンド(**internal** キーワード付き)はサポートされていません。
- 出力 QoS ポリシーは、サブインターフェイスではサポートされません。
- **set qos-group** コマンドは入力ポリシーでのみ使用できます。

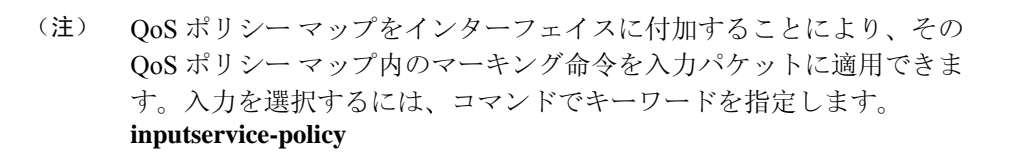

詳細については、「QoS ポリシー [アクションの](b-cisco-nexus-9000-nx-os-quality-of-service-configuration-guide-93x_chapter4.pdf#nameddest=unique_60)付加および消去」の項を参照してください。

• FEX QoS ポリシーは FEX ホスト インターフェイス(HIF)をサポートします。

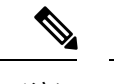

- FEX ホスト インターフェイスは、Cisco Nexus 9508 スイッチではサポー トされていません。 (注)
	- QoS TCAMカービングは、ALE(アプリケーションリーフエンジン)対応スイッチでサ ポートされます。
	- FEX QoS ポリシーは **set qos-group** コマンドのみをサポートします。その他のマーキング コマンドはサポートされていません。

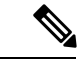

- **set qos-group 0** はクラスのデフォルトとして予約されています。ユーザ 定義のクラスでは設定できません。 (注)
- QoS グループの一致がサポートされます。
- 出力パケットのスケジューリングには、インターフェイスレベルの出力QoSポリシーを100G ポートに適用する必要があります。出力 QoS ポリシーが 100G ポートに設定されていない場 合、すべての出力パケットトラフィックはデフォルトキュー(Qos-group 0)を通過します。

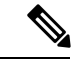

- 100G ポートの出力 QoS ポリシーは、N9K-M4PC-CFP2 GEM を搭載した Cisco Nexus 9300 プラットフォーム スイッチ、または Cisco Nexus 9408PC-CFP2 ライン カードを搭載した Cisco Nexus 9500 プラットフォー ムスイッチにのみ適用されます。他のすべての100G Cisco Nexusシリー ズ スイッチでは、出力 QoS ポリシーは必須ではありません。 (注)
- BPDU、ルーティング プロトコル パケット、LACP/CDP/BFD、GOLD パケット、収集トラ フィック、管理トラフィックなどの制御トラフィックは、基準に基づいて自動的に制御グルー プに分類されます。これらのパケットは qos-group 8 に分類され、他のトラフィックよりも厳 密に絶対プライオリティが高くなります。これらのパケットには専用のバッファ プールも割 り当てられるため、データ トラフィックの輻輳が制御トラフィックに影響を与えることはあ りません。制御 qos-group トラフィック分類は変更できません。
- •スパントラフィックは自動的に qos-group 9に分類され、絶対低優先順位でスケジュールされ ます。
- 出力QoSポリシーは、Cisco Nexus 9200プラットフォームスイッチではサポートされません。
- QoS マーキング ポリシーはサブインターフェイスで有効にできます。
- Cisco NX-OS リリース 10.1(2) 以降、マーキング設定 は N9K-X9624D-R2 および N9K-C9508-FM-R2 プラットフォーム スイッチでサポートされます。

# <span id="page-4-0"></span>マーキングの設定

ポリシー マップ内で 1 つまたは複数のマーキング機能を組み合わせることにより、QoS 値の設定 を制御できます。次に、インターフェイス上の着信パケットまたは発信パケットのいずれかにポ リシーを適用できます。

- 
- コマンドを使用したあと、コマンドの残りの部分を追加する前に、**Enter**キーを押さないでくださ い。**set** set キーワードを入力した直後に **Enter** を押すと、QoS の設定を続けることができなくな ります。 (注)

## **DSCP** マーキングの設定

IP ヘッダーの DiffServ フィールドの上位 6 ビットで、DSCP 値を指定の値に設定できます。次の 表に示す標準の DSCP 値のほか、0 ~ 63 の数値も入力できます。

#### 表 **3 :** 標準の **DSCP** 値

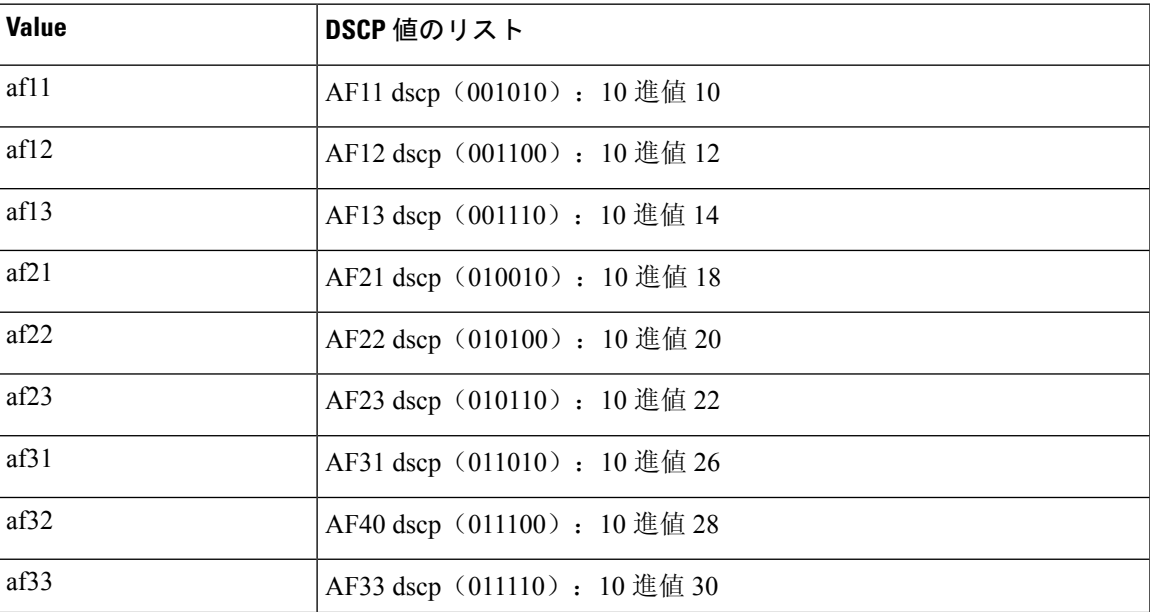

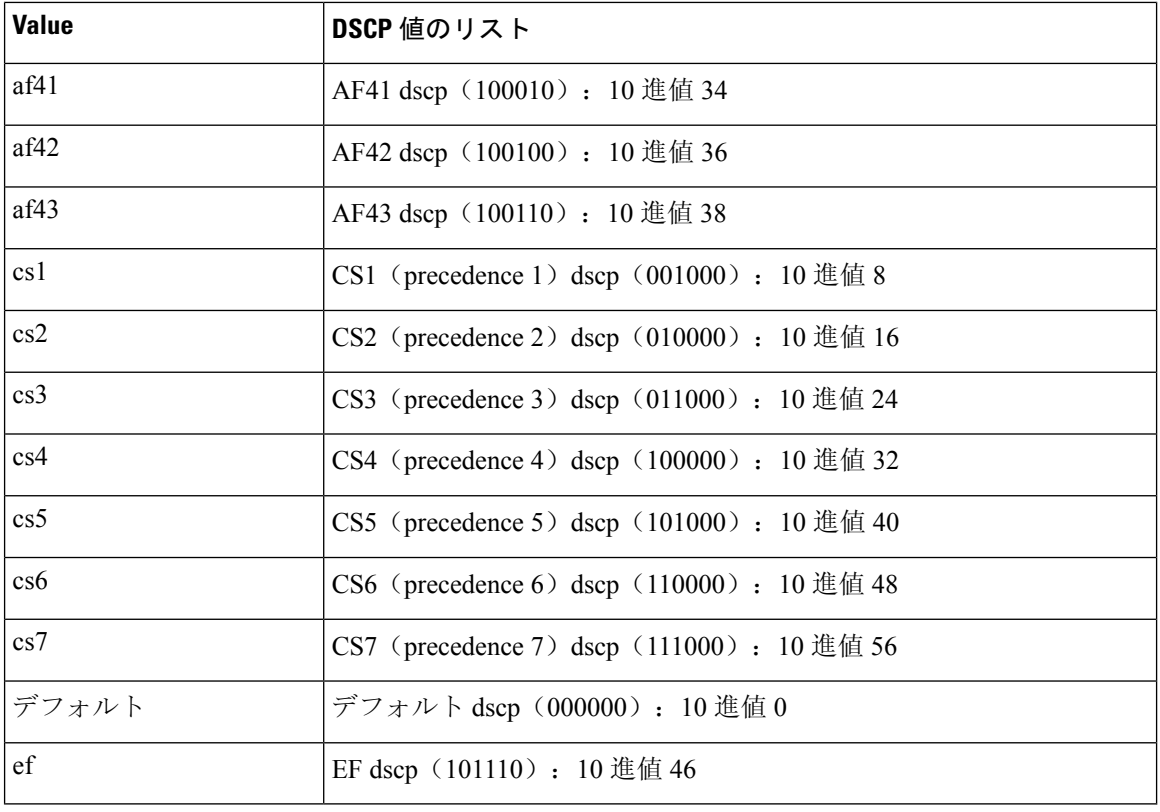

$$
\overline{}
$$

(注) DSCP の詳細については、Request For Comments (RFC) 2475 を参照してください。

## 手順の概要

- **1. configure terminal**
- **2. policy-map** [**type qos**] [**match-first**] *policy-map-name*
- **3. class** [**type qos**] {*class-name* | **class-default**} [**insert-before** *before-class-name*]
- **4. set dscp** *dscp-value*

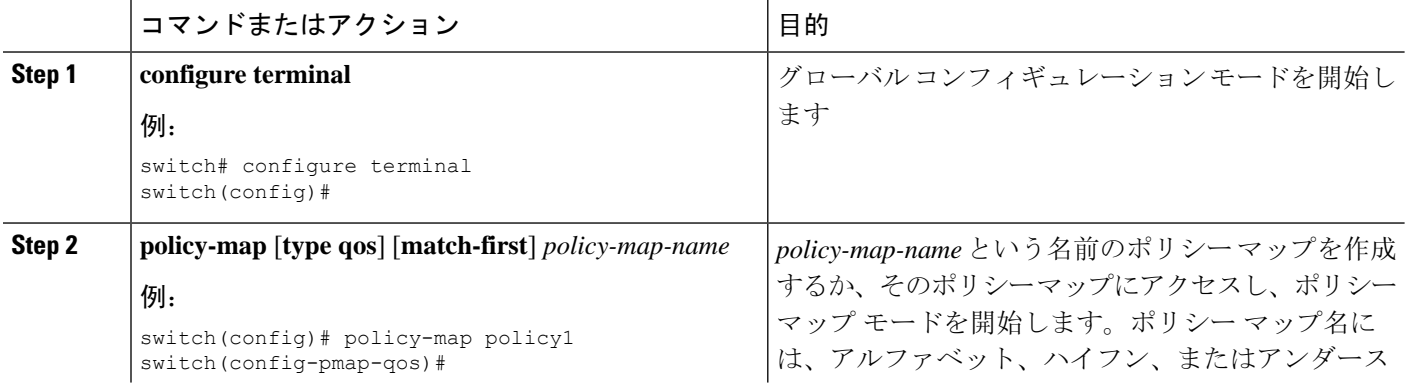

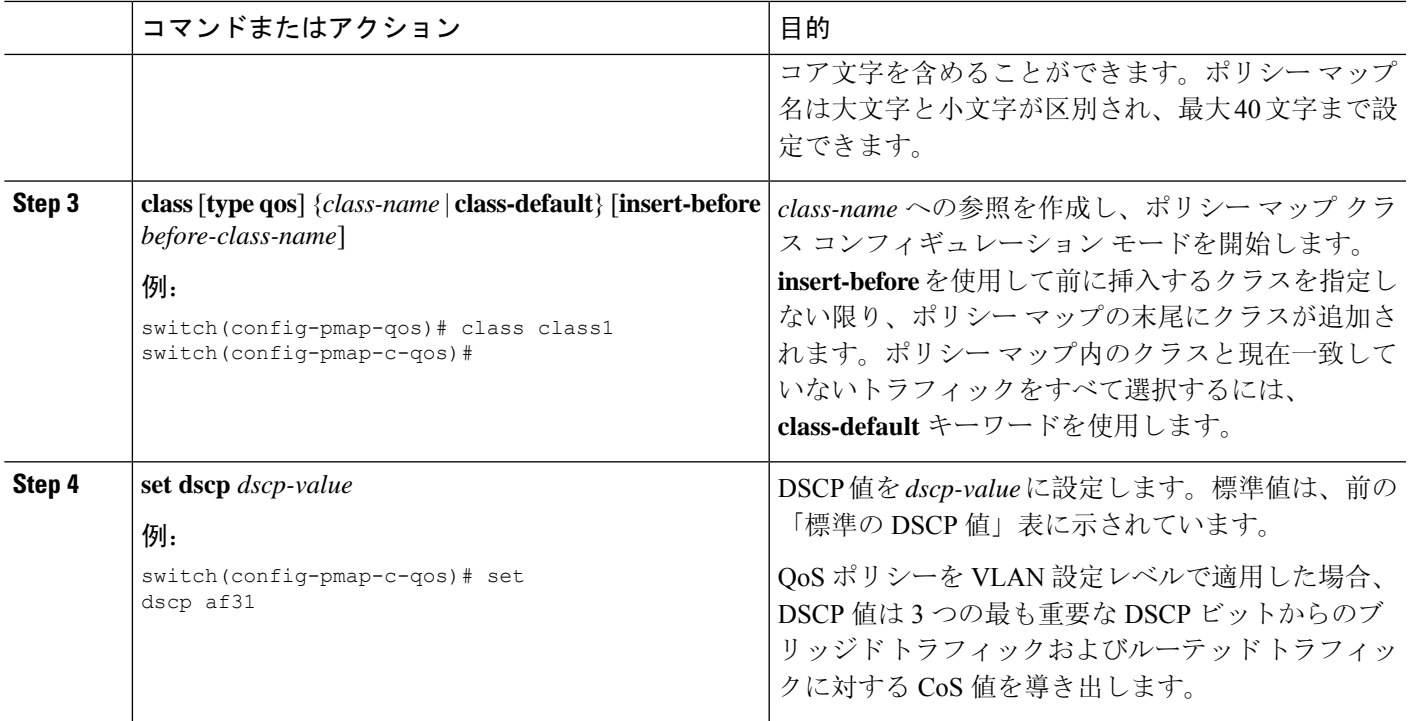

次に、ポリシー マップ設定の表示方法例を示します。

switch# **show policy-map policy1**

## **IP Precedence** マーキングの設定

IP ヘッダーの IPv4 サービス タイプ(ToS)フィールドのビット 0 ~ 2 にある IP precedence フィー ルドの値を設定できます。

# 

このクラスに一致するパケットの場合、ToS フィールドの最後の 3 ビットはデバイスによって 0 に上書きされます。 (注)

## 表 **<sup>4</sup> :** 優先順位値

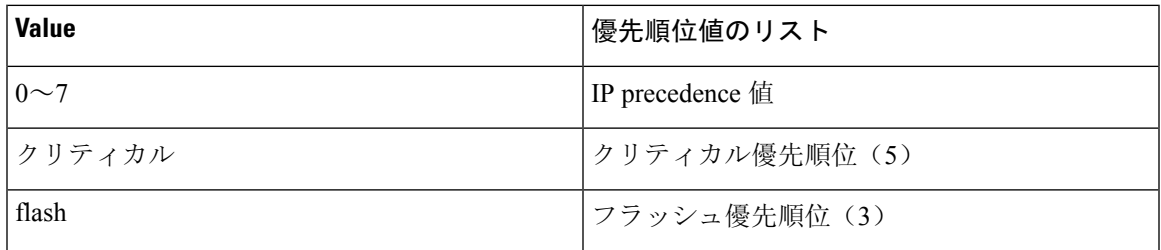

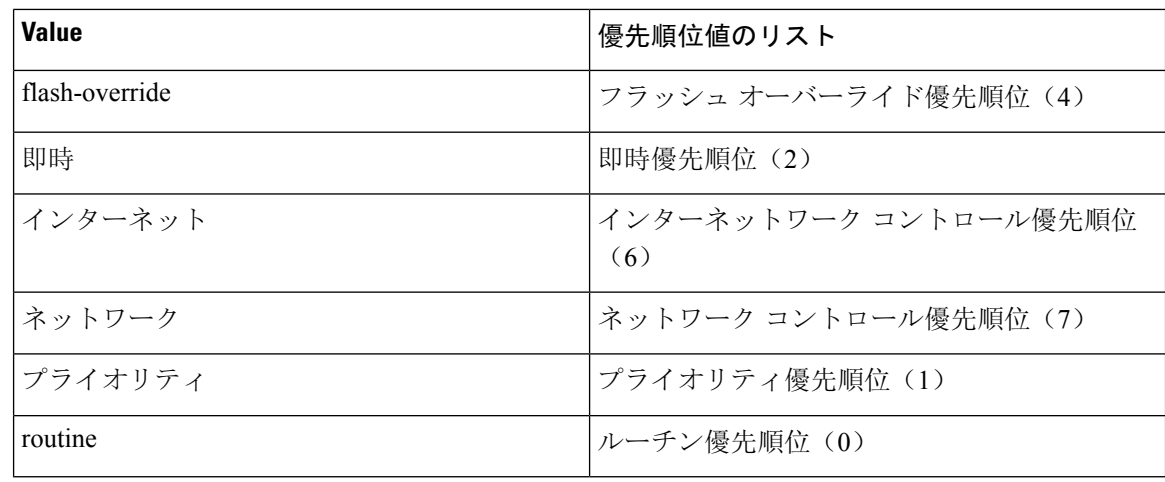

## 手順の概要

- **1. configure terminal**
- **2. policy-map** [**type qos**] [**match-first**] *policy-map-name*
- **3. class** [**type qos**] {*class-name* | **class-default**} [**insert-before** *before-class-name*]
- **4. set precedence** *precedence-value*

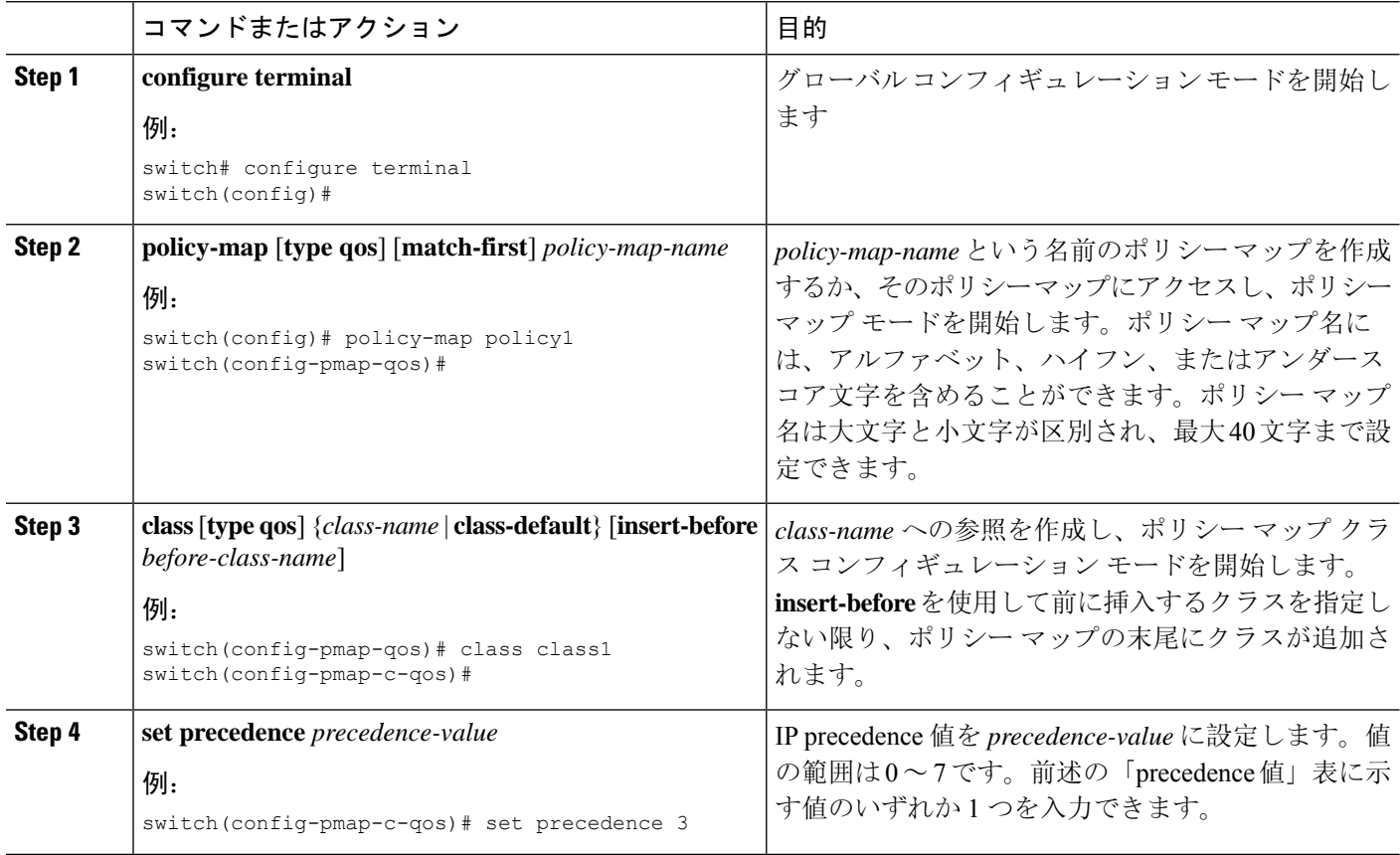

次に、ポリシー マップ設定の表示方法例を示します。

switch# **show policy-map policy1**

## **CoS** マーキングの設定

IEEE 802.1Q ヘッダーの VLAN ID タグ フィールドの上位 3 ビットにある CoS フィールドの値を設 定できます。

#### 手順の概要

- **1. configure terminal**
- **2. policy-map** [**type qos**] [**match-first**] [*qos-policy-map-name* | **qos-dynamic**]
- **3. class** [**type qos**] {*class-map-name* | **class-default**} [**insert-before** *before-class-name*]
- **4. set cos** *cos-value*

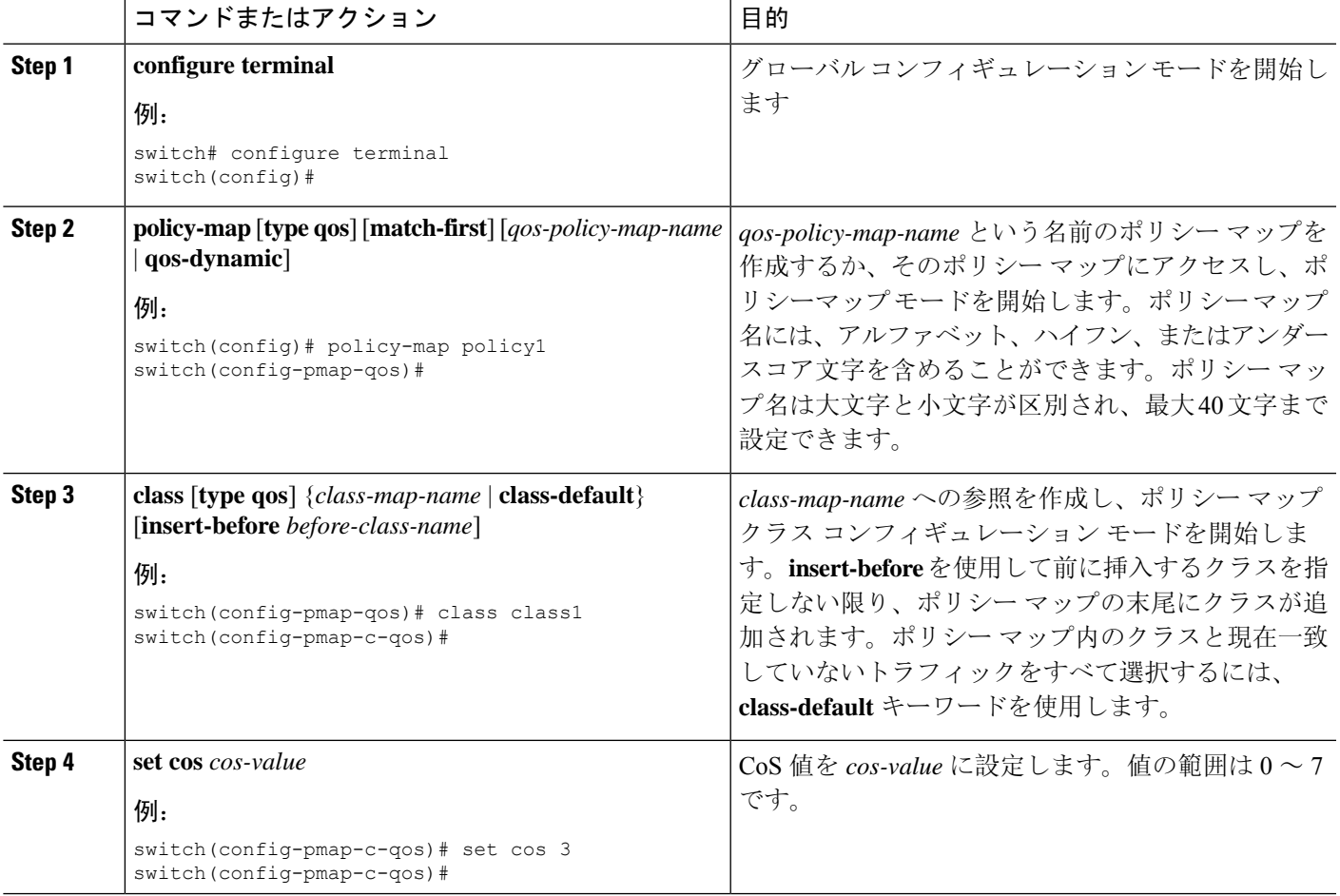

例 次に、ポリシー マップ設定の表示方法例を示します。 switch# **show policy-map policy1**

## **FEX** 用 **CoS** マーキングの設定

FEX の CoS マーキング機能は、Cisco Nexus 9508 スイッチ (NX-OS 7.0(3)F3(3)) ではサポートさ れていません。 (注)

FEX のサービスクラス(CoS)に基づいてトラフィックをマーキングできます。

始める前に

FEX を設定する前に、**feature-set fex** をイネーブルにします。

## 手順の概要

- **1. configure terminal**
- **2. policy-map** [**type qos**] [**match-first**] [*qos-policy-map-name* | **qos-dynamic**]
- **3. class** [**type qos**] {*class-map-name* | **class-default**} [**insert-before** *before-class-name*]

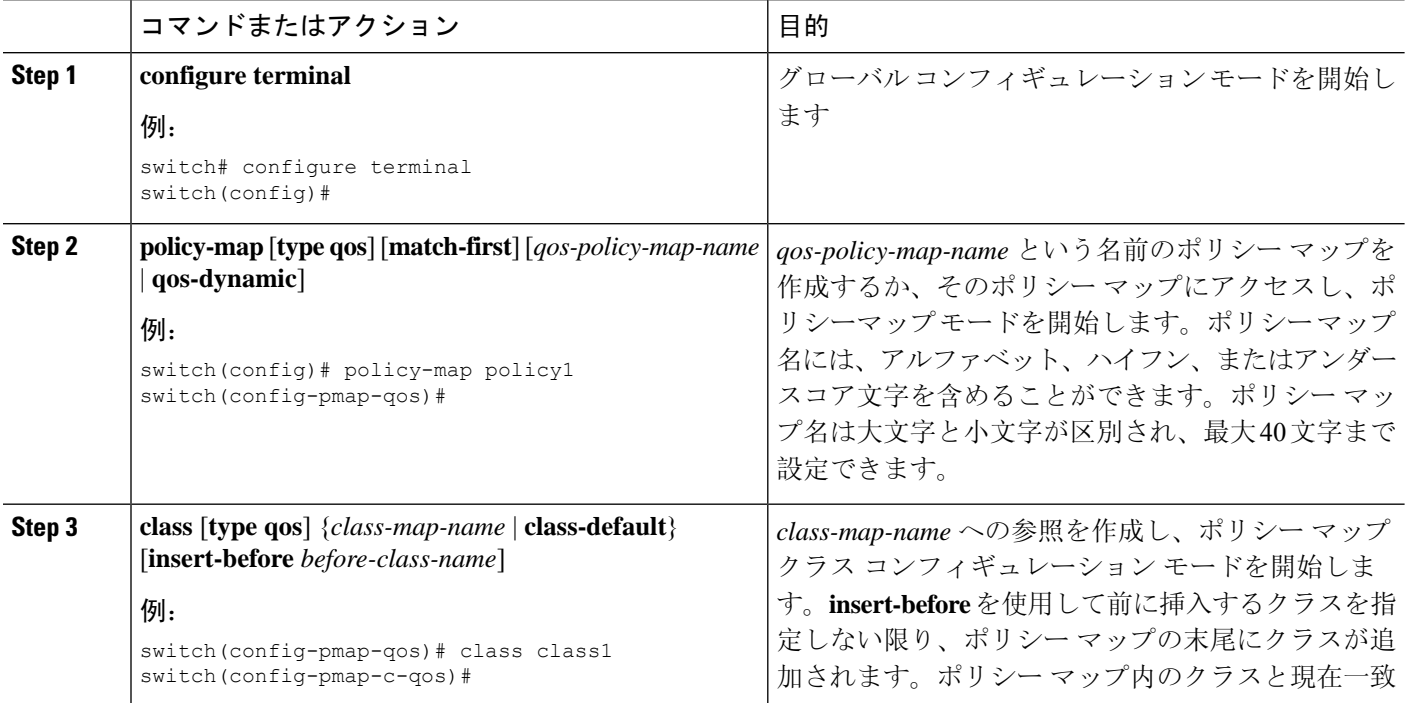

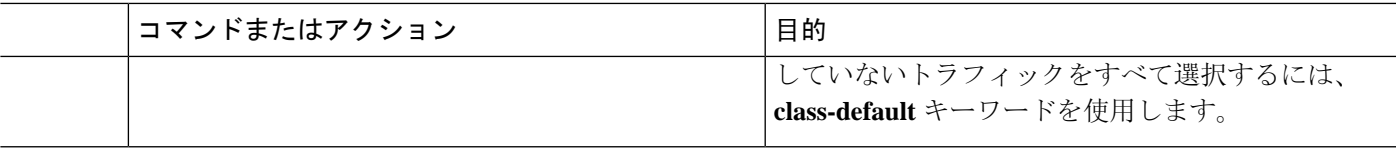

次に、CoS クラス マップ設定の設定方法の例を示します。

```
switch# conf t
switch(config)# policy-map type qos setpol
switch(config-pmap-qos)# class cos6
switch(config-pmap-c-qos)# set qos-group 3
switch(config-pmap-qos)# class cos3
switch(config-pmap-c-qos)# set qos-group 2
switch(config-pmap-qos)# class cos1
switch(config-pmap-c-qos)# set qos-group 1
switch(config-pmap-qos)# class class-default
```
## **DSCP** ポート マーキングの設定

指定した入力ポリシー マップで定義されているトラフィックの各クラスについて、DSCP 値を設 定できます。

デバイスのデフォルトの動作では、DSCP値は保存(つまり、DSCPは信頼)されます。ポートを 非信頼にするには、DSCP 値を変更します。QoS ポリシーを設定して、指定したインターフェイ スにそのポリシーを付加しない限り、DSCP 値は保存されます。

```
\label{eq:1} \bigotimes_{\mathbb{Z}}\mathbb{Z}_{\mathbb{Z}}(注)
```
• 各方向について各インターフェイスに付加できるポリシータイプqosマップは1つだけです。

• DSCP 値は、Cisco NX-OS デバイスのレイヤ 3 ポートで信頼されています。

#### 手順の概要

- **1. configure terminal**
- **2. policy-map** [**type qos**] [**match-first**] [*policy-map-name*]
- **3. class** [**type qos**] {*class-name* | **class-default**} [**insert-before** *before-class-name*]
- **4. set** *dscp-value*
- **5. exit**
- **6. class** [**type qos**] {*class-name* | **class-default**} [**insert-before** *before-class-name*]
- **7. set** *dscp-value*
- **8. exit**
- **9. class** [**type qos**] {*class-name* | **class-default**} [**insert-before** *before-class-name*]
- **10. set** *dscp-value*
- **11. exit**
- **12. interface ethernet** *slot/port*
- **13. service-policy** [**type qos**] {**input**} | {**output** } {*policy-map-name*} [**no-stats**]

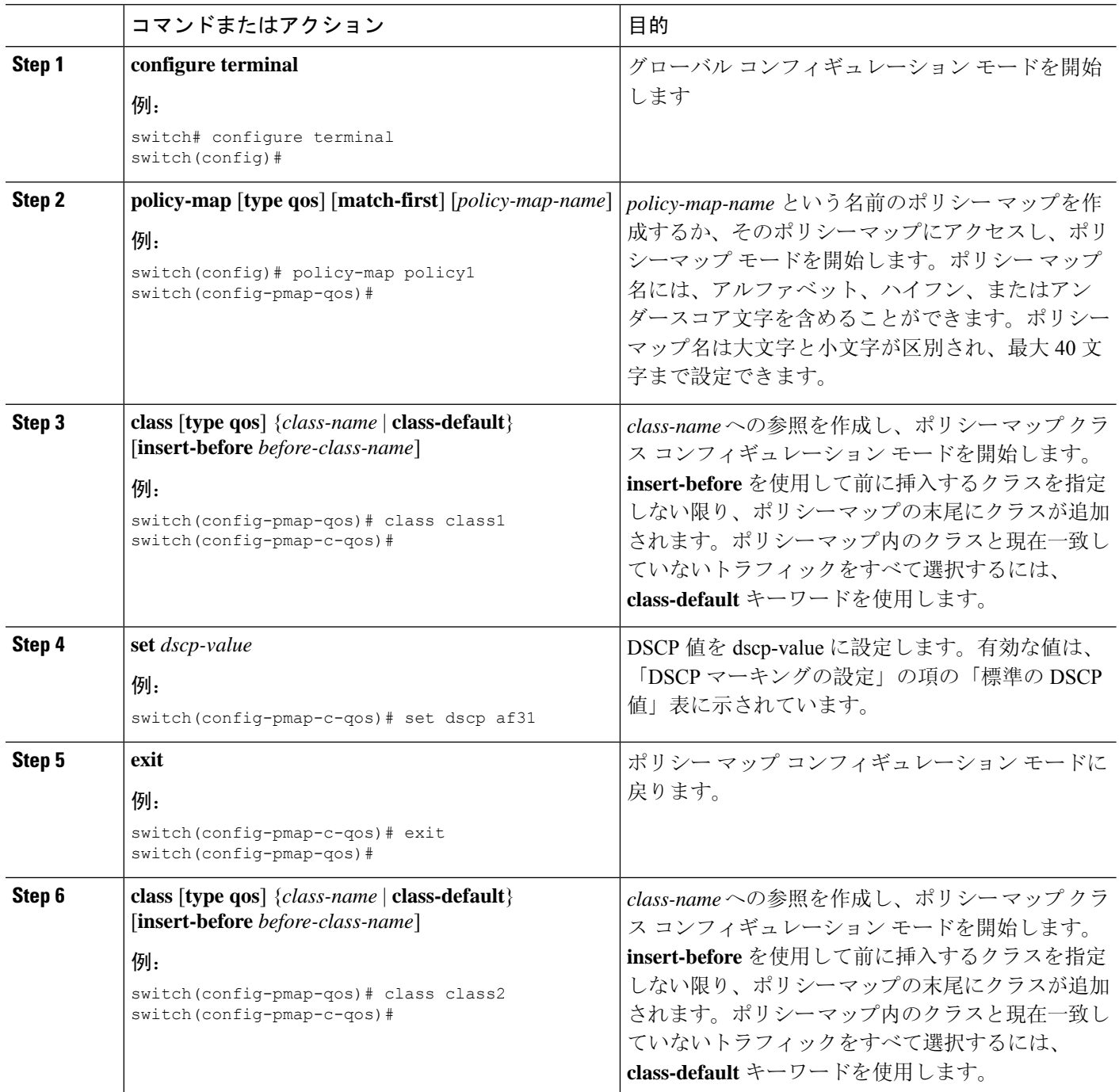

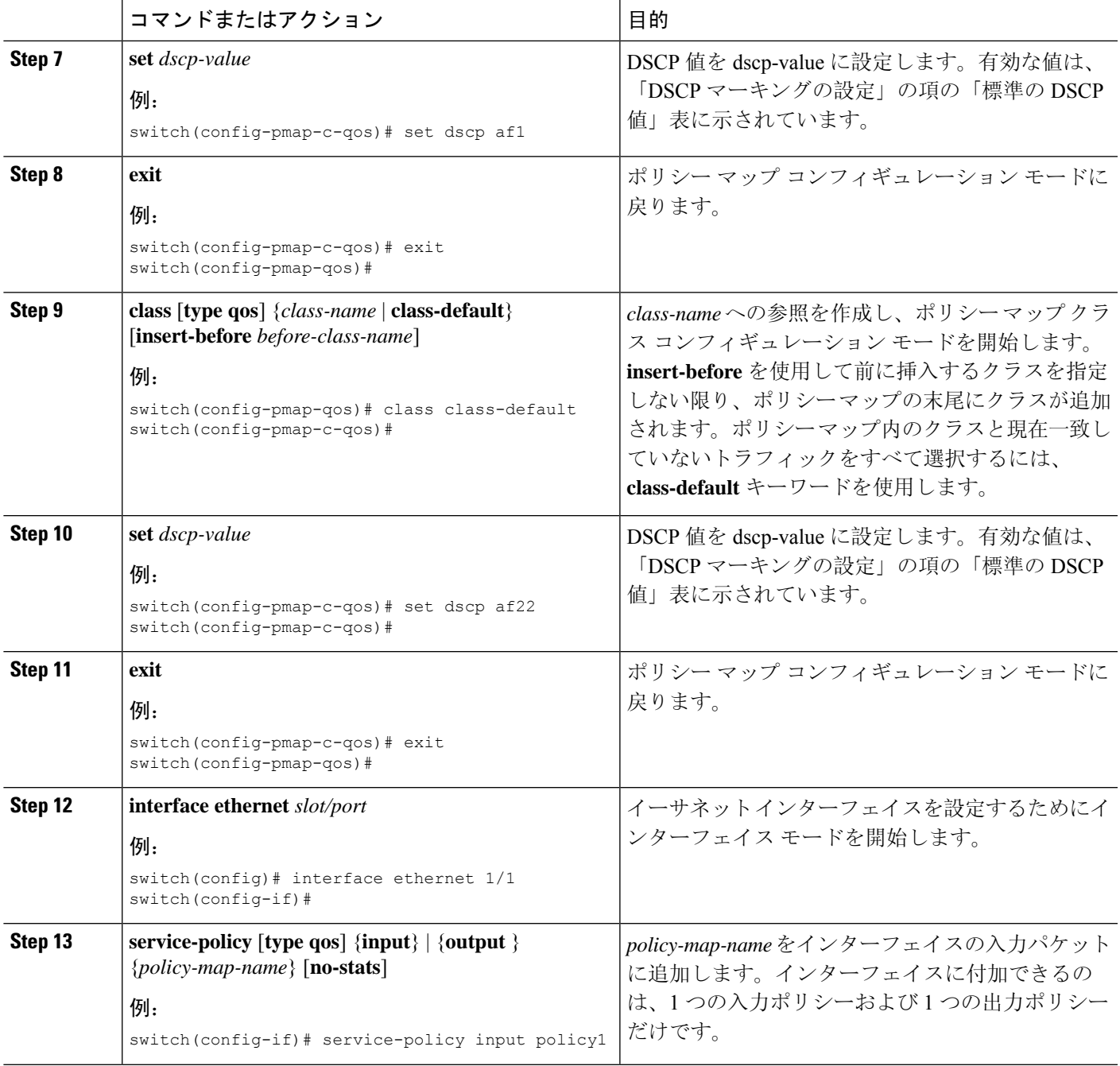

Ι

次に、ポリシー マップ設定の表示方法例を示します。

switch# **show policy-map policy1**

# <span id="page-13-0"></span>マーキング設定の確認

マーキングの設定情報を表示するには、次の作業のいずれかを行います。

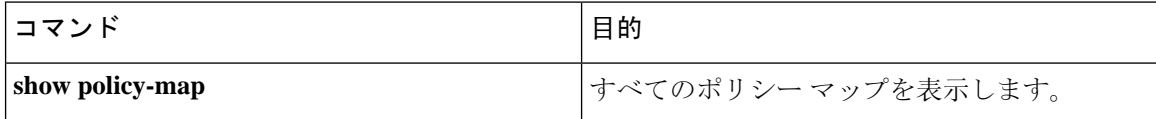

# <span id="page-13-1"></span>マーキングの設定例

次に、マーキングの設定例を示します。

configure terminal policy-map type qos untrust\_dcsp class class-default set precedence 3 set qos-qroup 3 set dscp 0

マーキングの設定